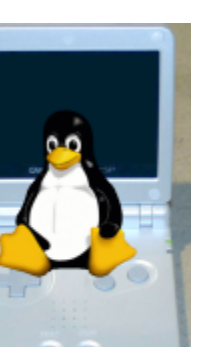

Back

# GBA Dev In Linux

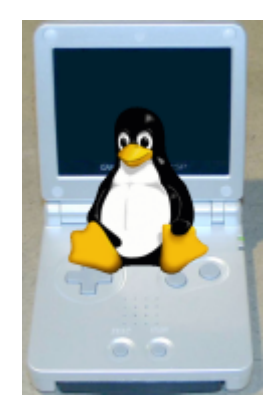

## GCC for GBA for Linux

These are step by step instructions for building a gcc cross compiler for the gba for linux. I typed them as I installed them on my second machine. It is an Athlon 900mhz, 256MB RAM, 6gig test partition with fresh Redhat 9 installed (only updates and nVidia X11/OpenGL drivers installed), nVidia Gefore2 MX 32mb, SB Live, 3Com 3c905b NIC, other generic cdrom/floppy.... those stats might be usefull since I will time all of the big compiles.

# Step 0: Get A Working Linux System

Your by yourself on this one, Good Luck!

# Step 1: Get The Sources

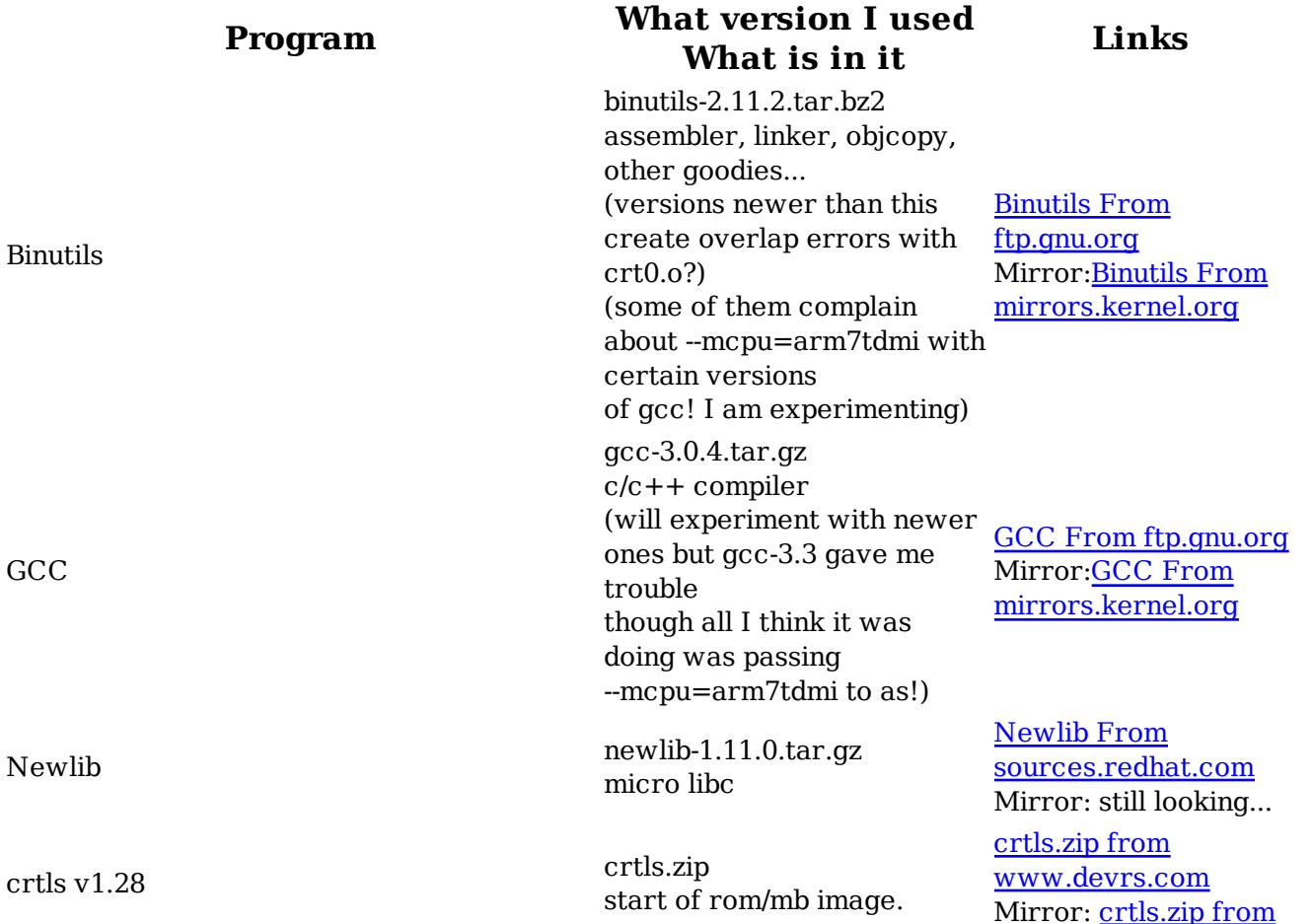

#### a mirror

## Step 2: Properly (tar/bunzip2/gunzip)ing the source

#### What is happening Command Line Time It Took

Do this this way or you may have troubles!

We have to build binutils/gcc/newlib in a seperate directory from the source! so we create 3 directories. **mkdir build-newlib** 

Now in each of those directories, uncompress the related source I will just give you one example you can do the rest

(in build-binutils) tar xfvj ../binutils-2.11.2.tar.gz (your path to binutils-2.11.2.tar.gz may be different)

mkdir build-binutils mkdir build-gcc

how fast can you type?

not to long

#### Step 3: Building Build Tools subStep 3.1: Building Binutils

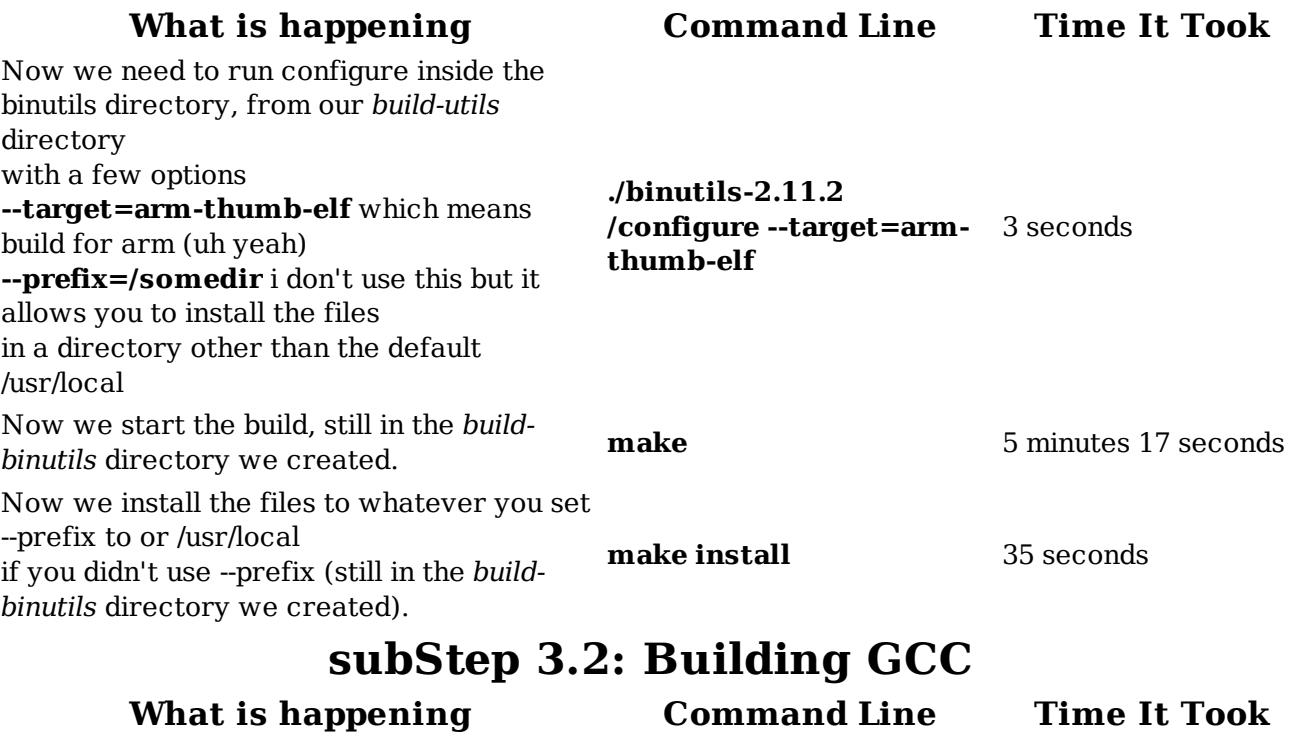

Now we need to run configure inside the gcc directory, from the build-gcc directory with a few options --target=arm-thumb-elf arm/thumb output --with-newlib --enableassembly --with-cpu=arm7tdmi default processor ./gcc-3.0.4/configure --target=arm-thumb-elf --with-cpu=arm7tdmi multilib --enableinterwork 1 minute

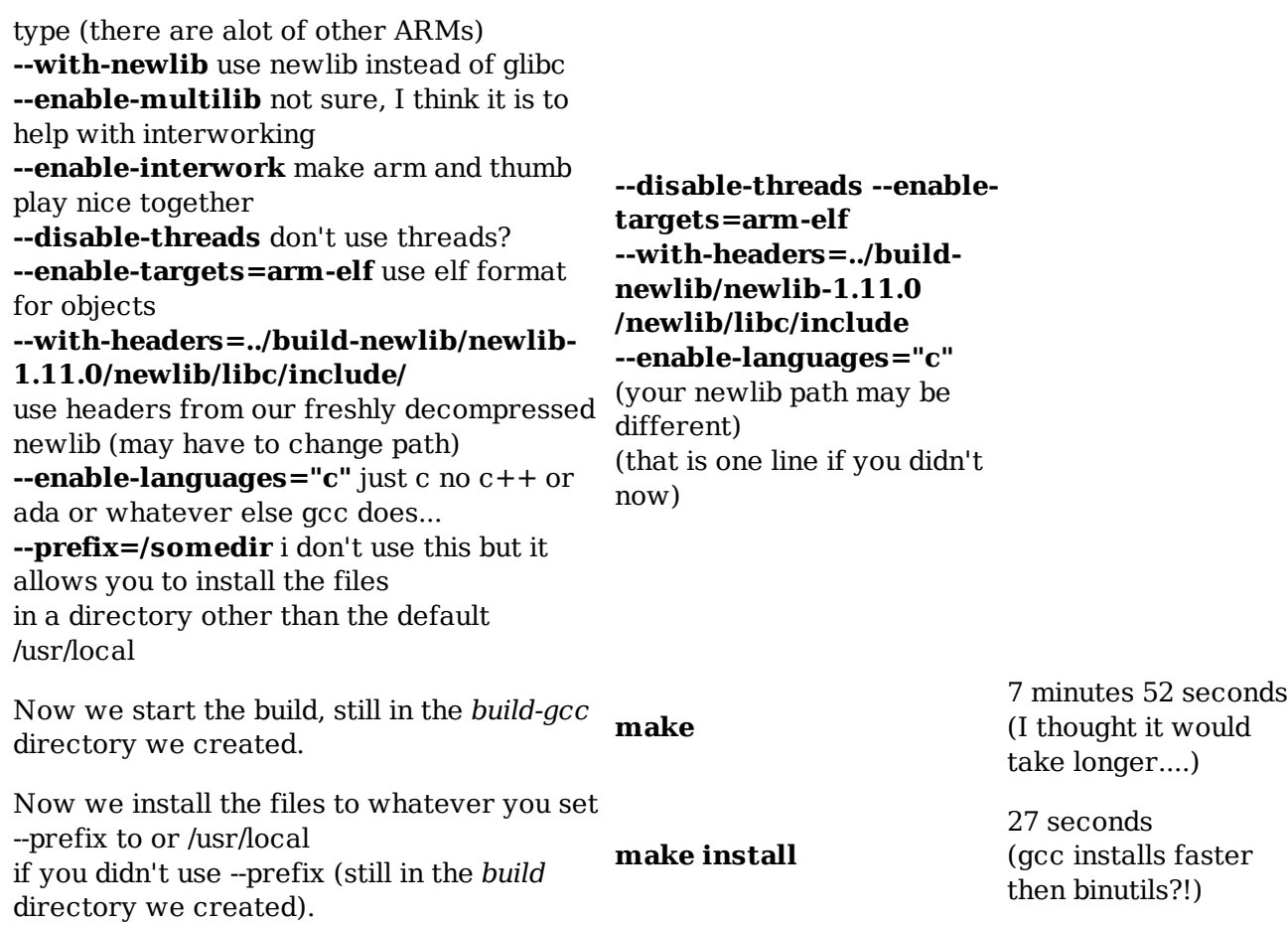

#### subStep 3.3: Building Newlib

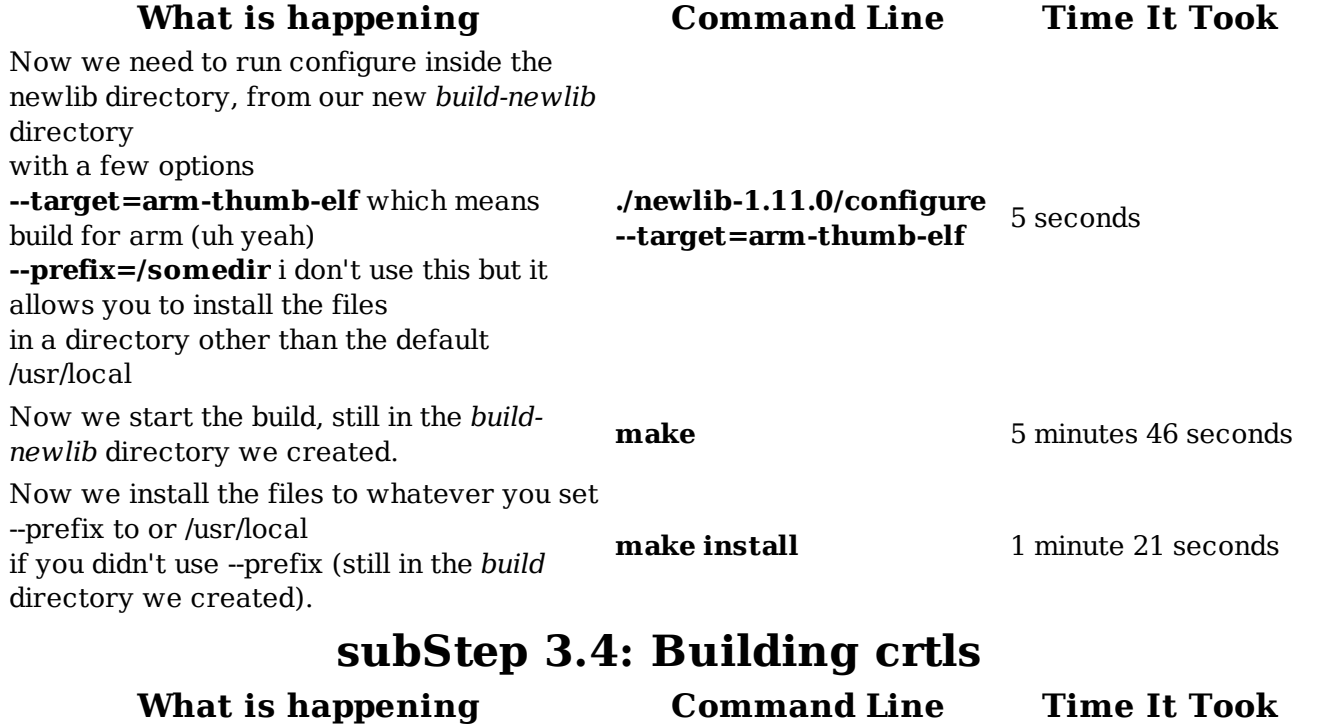

After you have unzip'ed the crtls.zip file just run it through our new assembler. arm-thumb-elf-as CRT0.S  $\frac{1}{2}$  -o crt0.o  $\frac{1}{2}$  -o crt0.o You might want to get rid of these to. (yes you do) /usr/local/arm-thumb-elf/lib/crt0.o /usr/local/arm-thumb-elf/lib/redboot-crt0.o /usr/local/arm-thumb-elf/lib/thumb/crt0.o /usr/local/arm-thumb-elf/lib/thumb/redboot-crt0.o how fast can you type?

#### Step 4: Building Send Tools subStep 4.1: Building mb (mbv2)

After you have downloaded and decompressed mblinux.tar.gz you, like me, have just found out that you don't actually need to build it... (I forgot)

#### subStep 4.2: Building fl (flash advance)

#### Command What it does... Time It Took

After you have downloaded and decompressed flgba.zip compiling is simple

gcc fl.c -o fl (that is x86 gcc not arm-thumb-elf-gcc) (I copy fl and mb to /usr/local/bin so that they are in path)

~1 second

# Step 5: Testing it all

Here is a small program with makefile I wrote to test the build

First you need to copy that crt0.o you created earlier, and lnkscript from crtls.zip (same place you got CRT0.S from) to the directory where test.c and it's makefile are then you run this incredibly complex command

make - for a .mb image or make all - for a .mb and .gba image ~1 second for make all

make send or mb -w 10 -s test.mb

(only if you have mb in your to time it. path though!)

2-3 seconds, I forgot

then to send it over an mbv2 cable

If you see a single white dot in the middle of gba screen you are finished

Go try my demos/PSUEDO tutorial if you are brave or go to www.gbadev.org for some other tutorials

#### Credits/Other Reading

Who Where **Note** 

Dooby His site How I learned how to build GCC for GBA for Linux Thanks Dooby!

Jason Wilkins devkitady source

?? Cross GCC Howto Helped alittle... kind of old I think

mostly just confused me, strange buildscript/makefile (can't remember if it was sh or make)... Read this...

**Back** 

This page was created using EMACS and The GIMP. It was tested with Mozilla And if you where wondering where step 2.0, 3.0 or any other .0 it was 2=2.0,3=3.0....! And and ^K ^Y made %30 percent of this file!